## **PPP/UDP Virtual Peripheral Implementation**

# **SCENIX**

#### **Application Note 23**

Christopher Waters December 1999 Patents Pending

## **1.0 Introduction**

This technical note describes how to implement the lower levels of a TCP/IP networking stack on a Scenix SX communications controller. TCP/IP is usually implemented on 32-bit micro-processors with memory measured in megabytes and is almost unheard of for 8-bit micro-controllers. Careful structuring of the code to avoid packet buffering makes Internetworking possible in smaller and cheaper devices than ever before.

The phenomenal growth in Internet usage has seen a corresponding increase in the number of hardware devices capable of communicating using TCP/IP. The ubiquity of TCP/IP in turn drives the desire for network stacks in smaller and cheaper devices. The applications of a TCP/IP capable micro-controller are vast, in effect any sensory or control device could be communicated with from any desktop in the world.

In this technical note the source code for a subset of a TCP/IP stack is described. This stack includes PPP, IP, ICMP and UDP. Together these protocols are enough to enable an SX to connect to a TCP/IP router and by extension, to the rest of the Internet.

The technical note is divided into three sections. The first gives an overview of TCP/IP and the particular protocols that the software implements. The second section describes how to use the software in an application. In the third section the arrangement of the source code and how it works are described along with schematics for a demonstration circuit board.

## **2.0 The TCP/IP Stack**

The collection of protocols for transport of data over the Internet is commonly known as TCP/IP. In fact it is the Internet Protocol (IP) which is the fundamental building block. Transmission Control Protocol (TCP) is an optional higher level protocol, which just happens to be the most commonly used. The next diagram shows the commonly used protocols in the Internet stack. This technical note is concerned with the protocols without the gray fill.

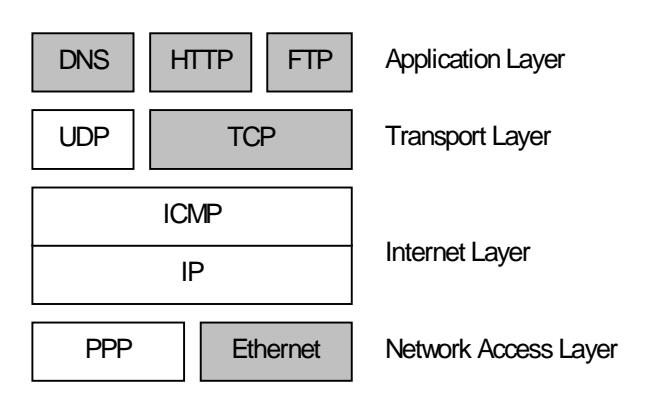

#### **Figure 2-1. Typical Internet Protocol Stack**

At the very top layer are application protocols that we are familiar with using as part of web browsers, chat programs and telnet clients. The next layer down, the transport layer, provides two methods of data delivery across the Internet. Reliable, connection-based delivery is provided by TCP. Unreliable, connection-less delivery is provided by the User Datagram Protocol (UDP). The Internet layer provides addressing, quality of service and other routing options. The Internet Control Message Protocol (ICMP) which is tightly integrated with IP is a service for sending messages in response to error conditions. One facility provided by ICMP is echo which is used by the Ping program.

At the network access layer the most common protocol is ethernet which is used for local area networks. The Pointto-Point Protocol (PPP) is used to encapsulate IP (and other protocols) over serial links. It is the most commonly used protocol for dial-up links, such as when you call your ISP with a modem.

The next sections provide more detail on the protocols used in this technical note, starting with the network layer and moving up the stack.

All other trademarks mentioned in this document are property of their respective componies.

Scenix and the Scenix logo are trademarks of Scenix Semiconductor, Inc. Microsoft, Windows, and Windows NT are registered trademarks of Microsoft Corporation.

## **3.0 The Point-to-Point Protocol (PPP)**

#### **3.1 Overview**

PPP provides a mechanism for encapsulating multiple protocols over point-to-point links. Usually PPP is used over serial links such as RS-232 or telephone lines (with the use of a modem). The bulk of PPP is defined in two Requests for Comments (RFC) documents, RFC1661 and RFC1662, published by the Internet Engineering Taskforce (IETF). RFC1661 describes the option negotiation mechanism while RFC1662 defines a method for using PPP with HDLC framing. RFC1662 also describes a method for data transparency and a frame check sequence (FCS) for detecting transmission errors.

PPP is a very general protocol and can be used for almost any protocol, although it is almost always used for encapsulating TCP/IP over dial-up links.

PPP works between two end-points called 'peers'. There is no distinction between the end-points, such as client and server. As far as PPP is concerned both are equivalent and it is not important which end-point initiates the connection.

A typical PPP session proceeds as follows:

- 1. The connection is initiated by one end-point requesting configuration.
- 2. Both end-points simultaneously negotiate the link parameters using the Link Control Protocol (LCP).
- 3. A network connection is opened by the initiating endpoint using a Network Control Protocol (NCP).
- 4. Data packets are transferred between the end-points.
- 5. The connection is closed.

#### **3.2 PPP Packet Format**

The format of a PPP frame is shown below in Figure 3-1.

The frame format may be changed if header compression is negotiated during link configuration. The PPP Virtual Peripheral does not allow header compression to be negotiated thus all frames have the format shown below in Figure 3-1.

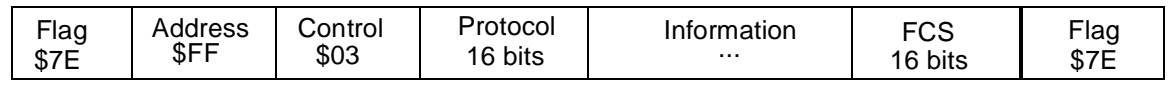

### **Figure 3-1. PPP Frame Format**

#### **3.2.1 Flag, Address, Control**

Every frame begins and ends with a flag sequence (\$7E). The address and control fields are described by ISO 4335-1979 HDLC. For PPP they are the constants \$FF and \$03.

#### **3.2.2 Protocol**

The protocol field is one or two bytes (in fact all the protocol numbers used for PPP are two bytes). This field indicates the protocol contained in the frame and thus how it should be interpreted. The protocol numbers relevant for this document are shown in Table 3-1.

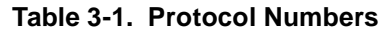

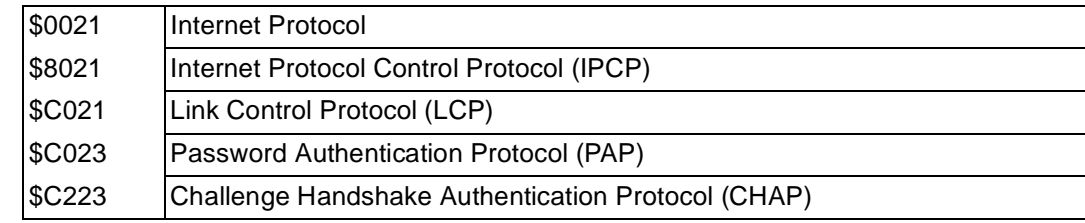

## **3.2.3 Information**

The content of the information field depends on the link state. The information field contains the negotiation options or IP packets. The maximum length of the field can be negotiated, but defaults to 1500 bytes.

## **3.2.4 Frame Check Sequence (FCS)**

The FCS field holds a 16-bit CCITT-CRC to check for errors in transmission of the frame. The FCS is computed over the entire frame between the flag sequences and without the application of transparency (i.e. over the raw frame). An algorithm for computing the FCS using a lookup table is given in RFC1662. To conserve ROM space the PPP Virtual Peripheral uses a novel byte-at-atime algorithm.

#### **3.3 Transparency**

Before a frame is transmitted extra escape characters are added to ensure that any data with the same value as the flag sequence or other control characters used by the link won't cause confusion. The transparency algorithm works on every character in the frame, including the FCS but, excluding the start and stop flag sequences. The control escape sequence is defined as \$7D. Any instance of the control escape or the flag sequence in the frame are prefixed with the control escape character before being transmitted. Also, any bytes with a value less than \$20 are xored with \$20 and prefixed with a control escape. This is to ensure that control characters in the data can be distinguished from control characters used for tasks such as hand-shaking (XON/XOFF).

As an example, the frame

7E FF 03 C0 21 02 01 00 00 45 0A 7E becomes

7E FF 7D 23 CO 21 7D 22 7D 21 7D 20 7D 20 45 7D 2A 7E with transparency applied.

The control characters to which transparency is applied can be negotiated with LCP. The PPP Virtual Peripheral uses only the default transparency described above and will not allow any other configuration to be negotiated.

#### **3.4 Option Negotiation**

Several parameters of the link can be negotiated during initiation of a connection. These parameters include such things as the maximum frame size, the control characters to be escaped, authentication parameters, link quality, transparency characters and header compression. To keep code size to a minimum the PPP Virtual Peripheral insists that the peer accept default settings for all parameters. In this case negotiation is simplified, but still necessary for confirming that both end-points can support the default settings. Since PPP implementations must support the default configuration in order to be compliant this will not prevent the PPP Virtual Peripheral from communicating with any other PPP implementation. The negotiation protocol is called Link Control Protocol (LCP).

#### **3.5 Negotiation State Machine**

The diagram below shows the option negotiation state machine used in the PPP Virtual Peripheral. This is a substantial simplification of the state machine in RFC1661 but will still inter-operate with any other PPP implementation. There are four states in the state machine. The initial state is state 1. (The state numbering is not sequential so that it matches with the state transition table in the RFC.) Each transition has associated with it a condition and an action. The condition (shown in upper case) must be true for the transition to be followed. The action (in lower case) is executed when the transition is taken.

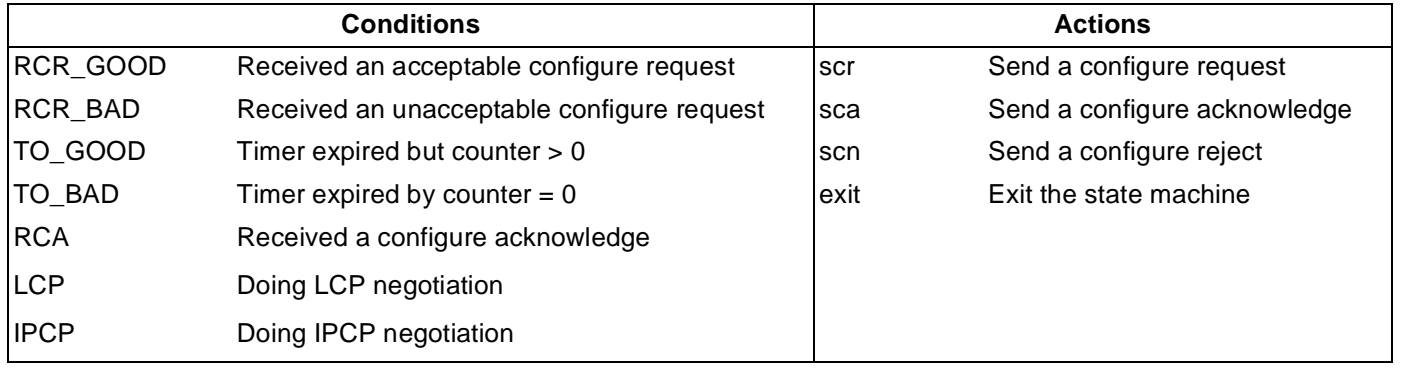

.

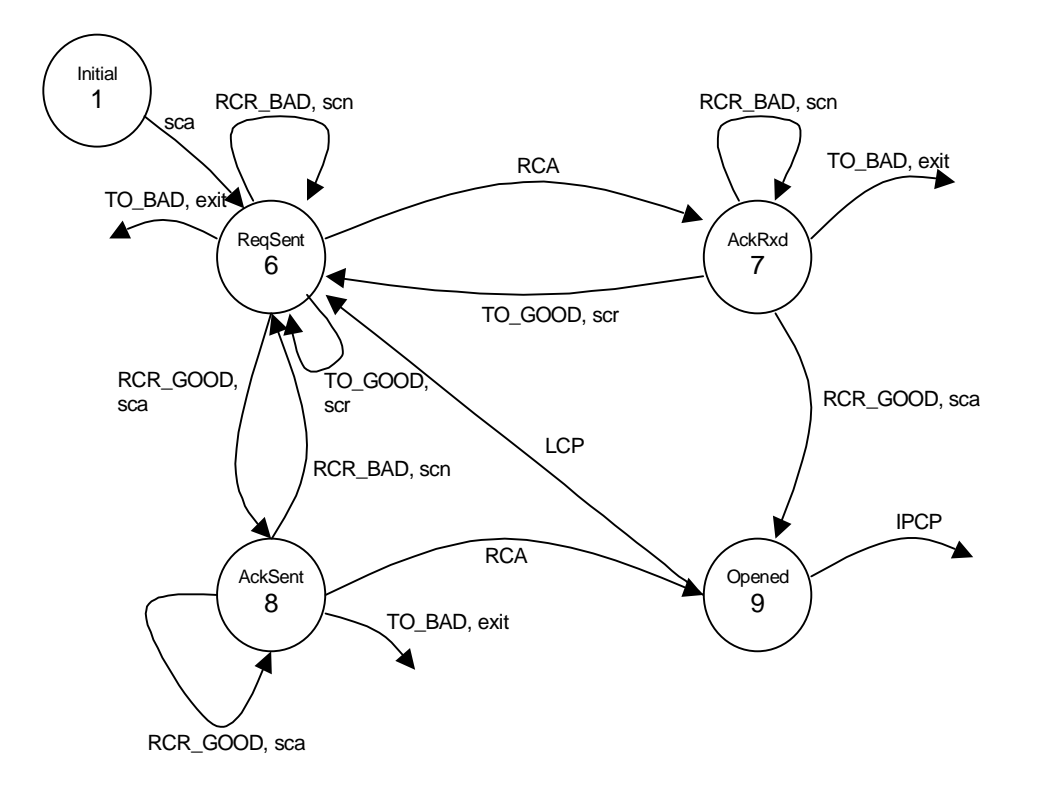

#### **Figure 3-2. PPP Option Negotiation State Machine**

Once the options have been negotiated for the link the end-points must then negotiate a compatible network protocol (in this case the desired protocol is IP). The network negotiation protocol is called Internet Protocol Control Protocol (IPCP). IPCP uses the same negotiation mechanism as LCP so to save code space they are implemented in the same state machine.

Once LCP negotiation is finished the machine switches to IPCP negotiation and goes back to the ReqSent state. Only when the Opened state is reached during IPCP negotiation is the link ready for IP packets.

## **4.0 Internet Protocol (IP)**

For the purposes of this technical note IP is used merely for adding addressing information to the packets being transferred. Other IP options, such as fragmentation and quality of service are ignored.

#### **4.1 IP Packet Format**

Each IP packet consists of a header, followed by zero or more data bytes. The header looks like the following:

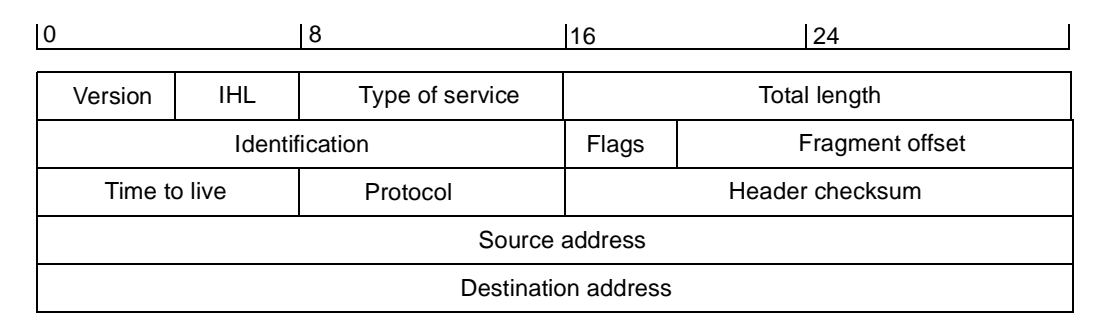

#### **Figure 4-1. Internet Protocol Header**

The important fields for the PPP Virtual Peripheral are the total length, protocol, header checksum, source address and destination address. As its name suggests the length field contains the total length of the IP packet, including the header. The length of the data can be computed using the header length (IHL) which is the number of 32 bit words in the header. The header can be longer than five words if there are any options attached. The PPP Virtual Peripheral will not accept IP packets with options. The protocol field indicates the type of data contained in the rest of the packet.

The protocols of interest to us are ICMP (1) and UDP (17). The IP checksum is computed over the header only. It is the ones complement of the ones complement sum of the 16 bit words in the header. The source and destination addresses are standard 32 bit Internet addresses which are usually written in the A.B.C.D notation. All multi-byte words in the IP header (and in fact all TCP/IP protocols) are in network-byte-order which is big-endian (most significant byte first). For more information about IP see "Internetworking with TCP/IP", Prentice-Hall, 1995, by Douglas E. Comer.

## **5.0 Internet Control Message Protocol (ICMP)**

ICMP is not considered as a separate layer in the TCP/IP stack, but rather an extension to IP. For the PPP Virtual Peripheral ICMP will be used to provide a response to the standard ping tool. Strictly speaking every IP implementation must implement all ICMP messages. However, correct operation is still possible without them so the PPP Virtual Peripheral only implements the echorequest and echo-reply packets.

For every echo-request that is received an echo-reply will be generated.

#### **5.1 ICMP Packet Format**

The type field indicates whether the packet is a request (8) or a reply (0). The checksum is computed over the ICMP packet only. The identifier and sequence number are used by the sender to match up requests and replies. An echo request can contain data which is simply copied to the reply.

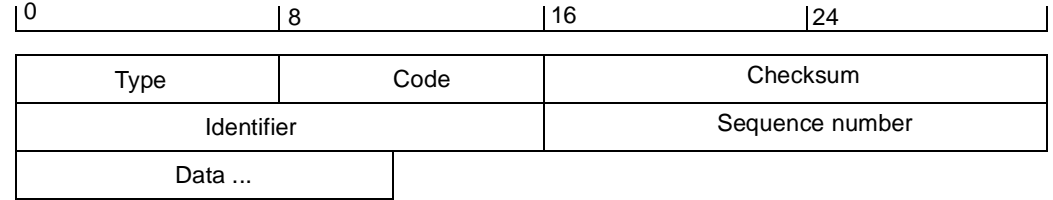

#### **Figure 5-1. ICMP Echo-Request and Echo-Reply Packet Format**

Here is an example echo reply packet:

45 00 00 54 00 1A 00 00 0F 01 38 74 C0 A8 01 01 82 D8 2E 9A 00 00 3D DA BC 52 1A 00 3E DB BF 36 F8 C5 03 00 08 09 0A 0B 0C 0D 0E 0F 10 11 12 13 14 15 16 17 18 19 1A 1B 1C 1D 1E 1F 20 21 22 23 24 25 26 27 28 29 2A 2B 2C 2D 2E 2F 30 31 32 33 34 35 36 37

This packet is from 192.168.1.1 (C0 A8 01 01) to 130.216.46.154 (82 D8 2E 9A). It contains 56 bytes of data.

## **6.0 The User Datagram Protocol (UDP)**

UDP is an unreliable, connectionless transport mechanism. The word unreliable shouldn't be taken to mean that UDP often loses packets. It is more an indicator of the fact that there is no acknowledgment for packets and so delivery is not *guaranteed*. UDP is used for common Internet services such as the Domain Name Service (DNS). It is suitable for short transaction client/server applications or where a station transmits period information. For instance a weather monitoring station might periodically transmit the temperature and humidity. If a packet is lost there is no problem because another will be transmitted shortly anyway.

UDP provides a finer addressing scheme that Internet address through the use of port numbers. A packet comes from a source port and is delivered to a destination port.

#### **6.1 UDP Packet Format**

Figure 6-1 shows the UDP Packet Format. Port numbers are specified as 16 bit numbers. The length includes the UDP header and data only. The checksum is computed over the UDP header and data. If the checksum is zero then it is ignored. Since the SX doesn't buffer packets, computing a checksum over the packet contents is impossible when the checksum must be transmitted in the packet header.

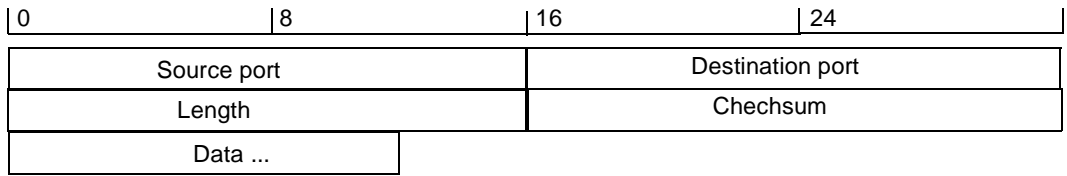

#### **Figure 6-1. UDP Packet Format**

Here is an example UDP packet containing the data "ABC":

45 00 00 1F 00 02 00 00 0F 11 38 B1 C0 A8 01 01 82 D8 2E 9A 04 01 04 00 00 0B 00 00 61 62 63

This packet is from port 1025 on machine 192.168.1.1 to port 1024 on machine 130.216.46.154.

## **7.0 Using PPP/UDP in an Application**

One of the biggest considerations when designing packet oriented communications software is whether or not to buffer the packets (this is separate from buffering performed by the UART). With only 136 bytes of RAM available on the SX, buffering even a single ICMP packet would require half of the available memory. Communication is full-duplex meaning that both transmit and receive buffers would be necessary. Hence even implementing ICMP would require more RAM than the SX has. Since the buffer size would be limited this would also place a constraint on the maximum packet size the software could accommodate. The advantage of using a buffer is that computing checksum becomes much easier and there are no problems with regenerating data if a packet must be retransmitted. The software described in this technical note doesn't use packet buffering. Instead it processes both received and transmitted data streams a byte at a time.

#### **7.1 API**

The source code is divided into a large number of subroutines. Those routines that are likely to be used by application code form the network stack API and are described below. All of these routines should be called with a call instruction. They all return with a retp instruction. You should assume that every API call will change the bank and won't preserve the W register. Some routines expect a parameter in the W register and some will use W or the zero flag to indicate a result. Since the routines are deeply nested care should be taken that application code that is also deeply nested doesn't overflow the call stack.

#### **7.2 Physical Layer**

The physical layer handles communication with the UART Virtual Peripheral.

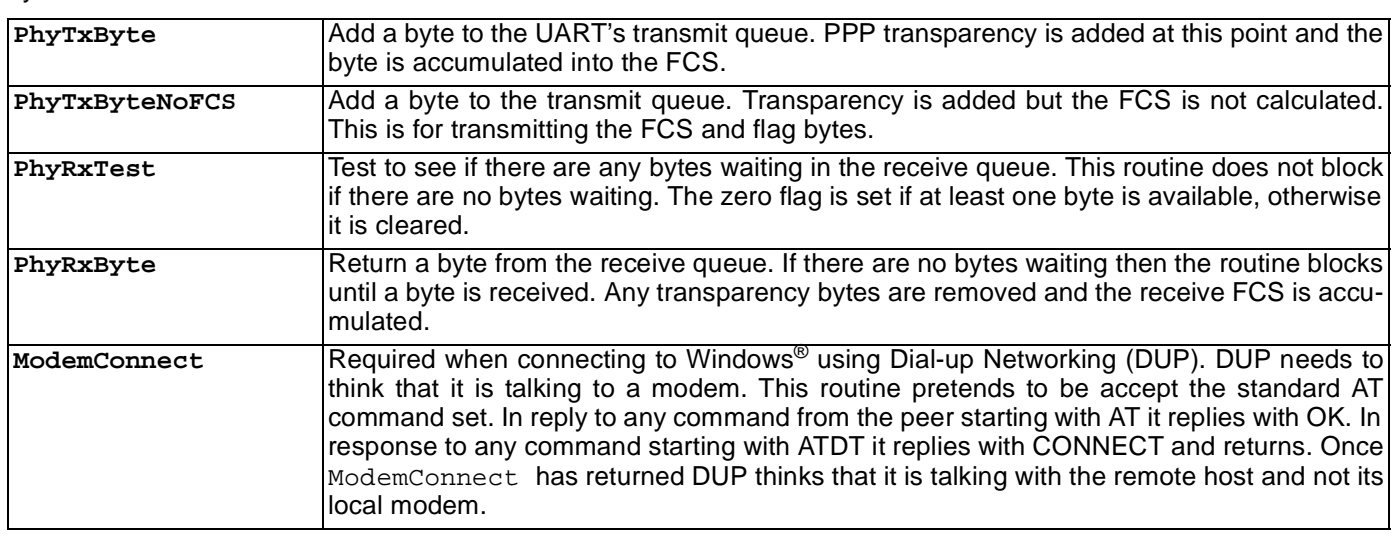

#### **7.3 PPP**

The PPP layer handles the PPP option negotiation protocols.

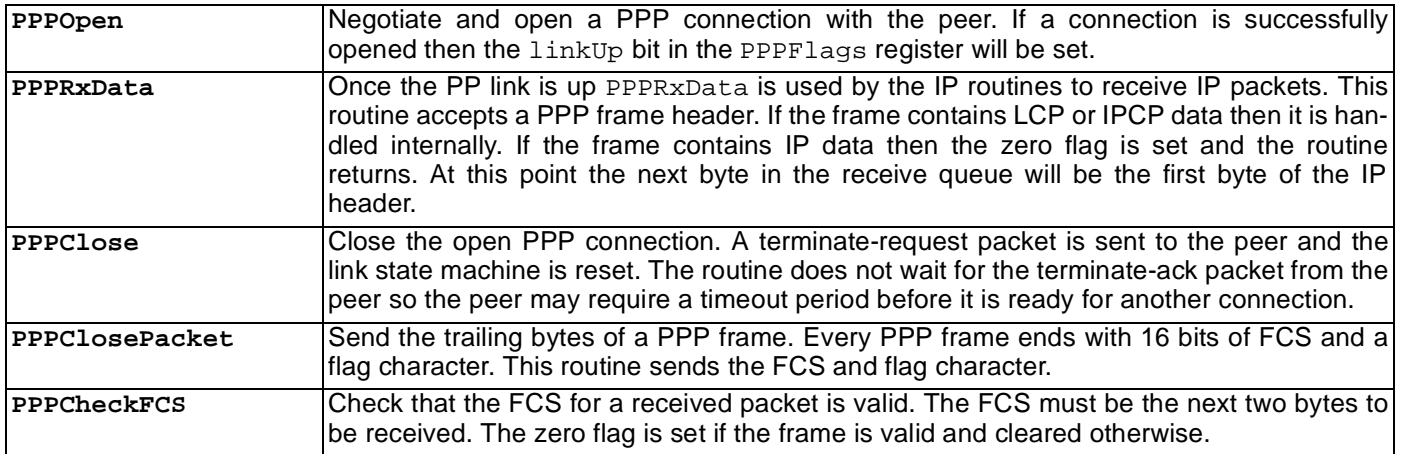

#### **7.4 IP**

At the IP layer the IP header is decoded, the received protocol determined and ICMP echo requests are handled.

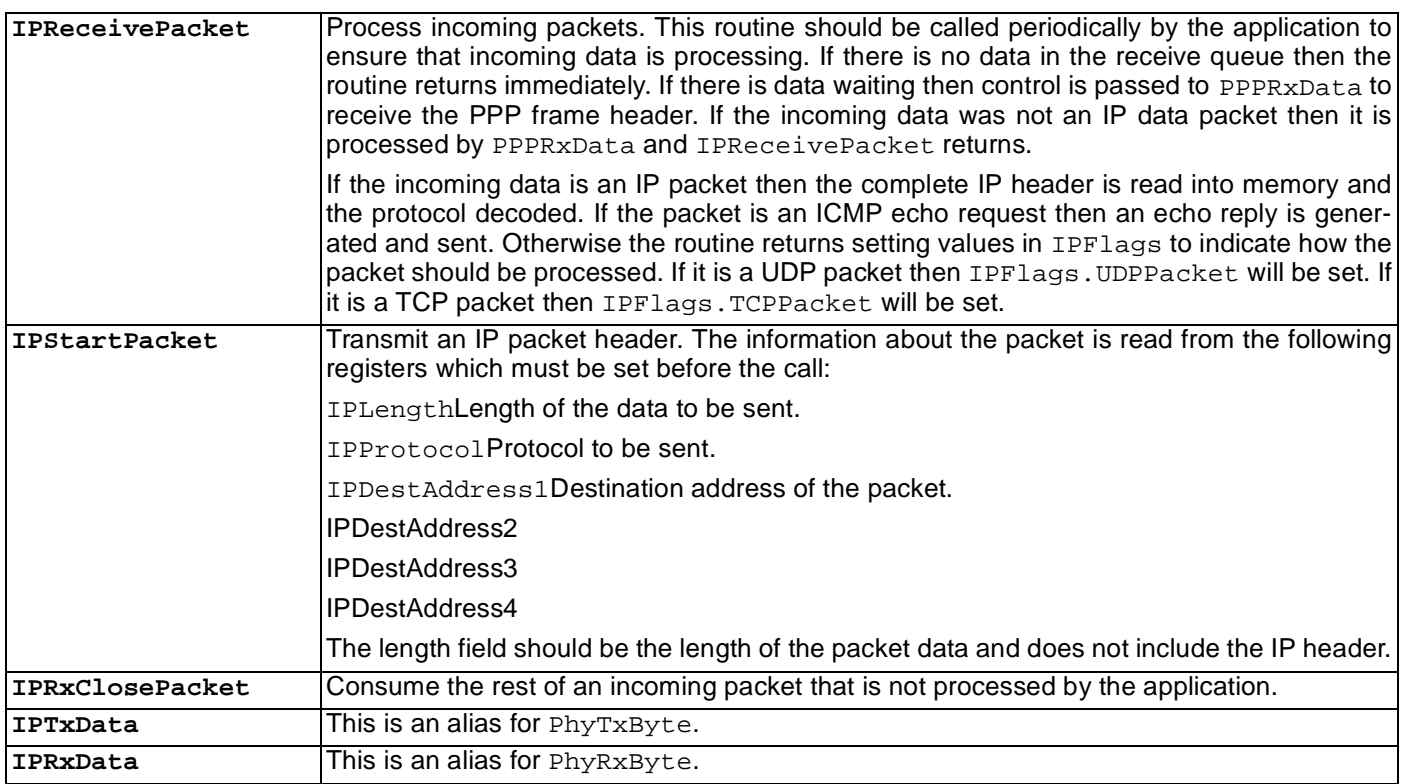

## **7.5 UDP**

These are utility routines to make it easier to send and receive UDP packets.

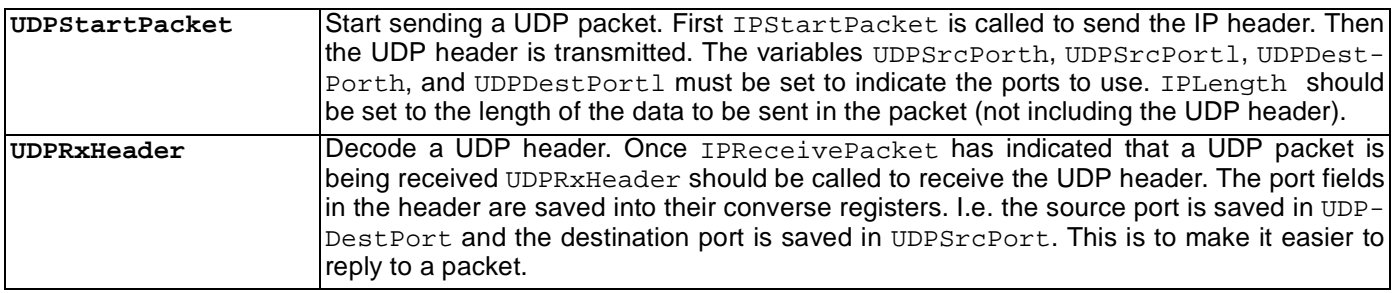

#### **7.6 Writing Application Code**

The following example illustrates how the API could be used in an application. This application uses UDP to read and write file registers on the SX. It is described in more detail in a later section.

If we are communicating with Windows Dial-up Networking then pretend to be a modem.

```
IF WIN95 = 1
  call @ModemConnect ; Pretend we are a modem.
ENDIF
```
Try and open the PPP link. If the link is successfully opened then PPPFlags.linkUp will be set.

```
call @PPPOpen
sb PPPFlags.linkUp ; Is the link up?
jmp :done ; No.
```
Now loop indefinitely receiving and processing IP packets.

:loop call @IPReceivePacket

See if the received packet is UDP.

bank IPVars snb IPFlags.UDPPacket jmp :UDPRx

If it isn't UDP then we aren't interested and the next line will consume it.

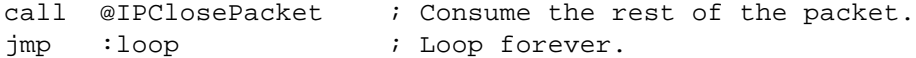

The next code fragment interprets the received UDP packets.

```
:UDPRx 
  call @UDPRxHeader ; Receive the UDP header.
  bank UDPVars
  cse UDPSrcPorth,#(DemoPort&$ff00)>>8 ; Check the port.
  jmp :gobble
  cse UDPSrcPortl,#DemoPort&$00ff
  jmp :gobble
```
Generally, different UDP based applications are differentiated by the port number they use. For this demonstration port 280 has been chosen arbitrarily. Each incoming packet is checked to see if it is for port 280. If it is not for this port it is discarded. The next code reads the first byte from the packet data and decides what to do.

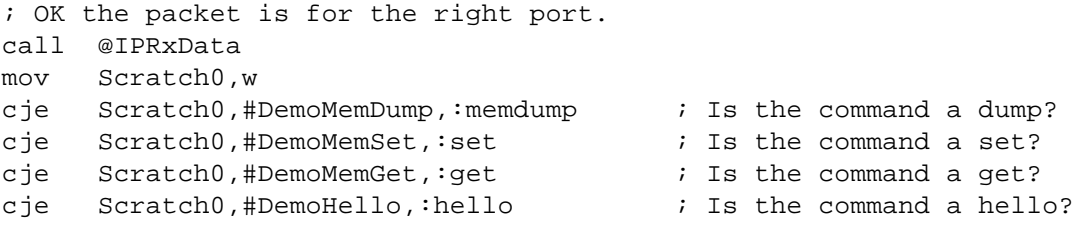

#### Discard an unwanted packet.

:gobble call @IPRxClosePacket jmp :loop

To handle a get request we read the address from the received packet and then reply with a packet containing the byte at that address.

```
:get
  bank IPVars
  mov IPLength,#1
  mov IPDestAddress1,IPSrcAddress1 ; Copy the address of the
  mov IPDestAddress2,IPSrcAddress2 ; sender.
  mov IPDestAddress3,IPSrcAddress3
  mov IPDestAddress4,IPSrcAddress4
```
Start by setting up the IP packet header variables. The return packet will contain only one data byte and will have the same destination address as the source of the packet just received. There is no need to set the protocol because it will be the same as the received packet.

Start transmitting the reply UDP packet. This sends the PPP frame header, IP packet header and UDP header.

call @UDPStartPacket ; Start the reply packet.

We read the address from the received packet and use indirect addressing to get the required register. This value is then transmitted as the data of the reply packet.

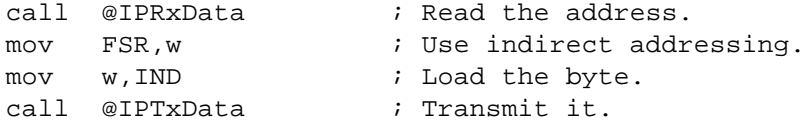

The packet is closed by sending the PPP FCS and flag sequence. We are now ready to process the next incoming packet so return to the loop.

call @PPPClosePacket ; Finish the packet. jmp :loop

The code for dumping and setting memory continues in the same way.

#### **7.7 Caveats and Limits**

There are a few limitations imposed by the IP stack. These are a natural consequence of the limited resources available on an 8-bit micro-controller.

- Packets are limited to 256 bytes. This is because only the LSB of the packet length is used. Longer packets could be accommodated by using a second byte to store the length.
- Closing a PPP connection may require forcing the peer to timeout (about 9 seconds). This is because the SX doesn't send a terminate-acknowledge packet.
- Fragmented IP packets are not handled at all. However fragmentation is unlikely to occur if packet sizes are limited to 256 bytes.
- The UDP checksum is not calculated. The CRC type FCS provided by the PPP layer is much better than the simple, summed IP checksum anyway. Calculating the UDP checksum would be difficult without buffering packets since it is computed over the data but transmitted in the header. UDP allows the checksum to be ignored if the checksum field is set to zero.
- Echo requests are the only ICMP packets handled.

#### **7.7.1 Configuring the PPP Peer**

To connect to the SX the peer must be configured with some suitable PPP settings. The next two sections describe how to do this for Windows, Windows NT® and Linux.

#### **7.7.2 Windows 95/NT**

Dial-up Networking and TCP/IP must be installed. In the network control panel install the Dial-up Adapter and make sure it is bound to TCP/IP only. Create a new modem in the Modems control panel. Avoid the 'Detect my modem…' wizard and choose it yourself. It should be a standard 19,200 baud modem connected to the same COM port the SX will be connected to. In the System control panel for the COM port, under the advanced settings, make sure that the FIFO is turned OFF.

Now create a new connection in the Dial-up Networking window. It should use the new modem you just created. It doesn't matter what the telephone number is. You need to specify the IP address for the local machine in the same subnet as the SX. For example, by default the code comes with the IP address 192.168.11.1 for the SX so set your computer to 192.168.11.2. Any options for IP compression, header compression, software compression, CHAP or PAP should be OFF. The default gateway on local network should be ON. There is no need to set DNS addresses.

Now the connection is ready to go. Reset the SX then open up the connection document and click 'Connect'. A PPP connection will be negotiated. Once the link is up try typing ping 192.168.11.1 into a DOS window. You should see a reply from the SX with the round trip time. If Dial-up Networking reports that a PPP connection has been opened but ping doesn't work then your routing table is probably not set up correctly.

You may wish to read the following documents from the Microsoft® Knowledge Base (at support.microsoft.com) if you have any problems getting a PPP connection:

- How to enable PPP logging under Windows NT: Q115929
- How to interpret the ppplog.txt file: Q156435

Two common problems are: not disabling the UART FIFOs on the PC and using the wrong type of cable. The FIFO must be disabled because even when the SX drops the CTS line the PC continues to transmit the data in the FIFO, which is enough to over-run the SX's receive buffer.

The serial cable should be straight through (not null modem) and must have the rx, tx, rts, cts and gnd pins connected.

#### **7.7.3 Linux**

The SX has been tested under version 2.0.30 of the Linux kernel with pppd 2.3.4.

Create a script to start the PPP daemon which looks something like the following:

# Start a PPP server running on this machine. setserial /dev/cua0 uart 16450 /usr/sbin/pppd debug kdebug 7 19200 /dev/cua0 passive \ persist crtscts 192.168.11.2:

The setserial line tells the PC to use a 16450 type UART which doesn't contain a FIFO. This effectively disables the PC's UART FIFO. This may not work on all PCs.

You must be root to run the PPP daemon. Reset the SX and run the script; a PPP connection will be negotiated. To see if the PPP layer is up run /sbin/ifconfig. It should list the network interface PPP0 which is the PPP connection to the SX. As with Windows, ping can be used to check the connection.

If there are any problems, inspecting /var/log/debug and /var/log/messages can indicate where the PPP negotiation failed.

#### **7.8 Demo Application**

As a demonstration of the PPP/UDP code a simple application has been developed. The SX will respond to requests to read and write the file registers. The commands are encapsulated in UDP packets and so can be sent from any computer connected to the Internet (provided intervening firewalls don't block the packets). Since there is no standard application for sending UDP packets a short 'C' program is shown in the appendices which will communicate with the SX.

Every packet received on port 280 of the SX will be treated as a command. The first byte of the UDP packet determines what action will be taken:

- If it is \$10 then a reply packet will be generated containing the full SX register set.
- If it is \$20 then the next byte will be read as an address and the third byte in the packet will be written to that address. In this way a file register can be modified remotely.
- If it is \$30 then the next byte is read as an address. The register at that address is returned in a reply packet.

Here is an interaction with the SX using this demo program:

C:\Demo>sxdemo -d 192.168.11.1 Dumping the SX's register file Connecting to local port 1024 Using port 280 on the SX Sending command Starting receive \$ 0: 8 \$ 1: 8  $$2:0$  $$3:0$  $$4:0$  $$5:0$  $$6:0$  $$7:0$ \$10: 14 02 00 18 00 11 7D 00 \$11: 09 11 00 01 00 41 30 00 \$12: 00 C0 00 00 00 D0 86 00 \$13: 0E A8 00 04 00 09 27 00 \$14: 0B 01 00 C8 00 10 7E 00 \$15: 00 02 00 01 00 00 67 00 \$16: 00 DC 00 20 00 18 70 00 \$17: 03 27 00 D9 00 7E 5E 00 \$18: 00 BD 00 4C 00 00 67 00 \$19: 00 02 00 00 00 D5 70 00 \$1A: E4 C0 00 00 00 D2 5E 00 \$1B: EA A8 00 00 00 03 67 00 \$1C: 5E 01 00 00 00 D9 70 00 \$1D: FE 02 00 00 00 DA 5E 00 \$1E: 01 1D 00 00 00 07 5E 00 \$1F: 02 00 00 00 00 00 7E 00

C:\Demo>sxdemo -g 144 192.168.11.1 Getting the register at address 90 Connecting to local port 1024 Using port 280 on the SX Sending command Starting receive Register value: 00

C:\Demo>sxdemo -s 144 12 192.168.11.1 Setting the register at address 90 to  $n<sub>C</sub>$ Connecting to local port 1024 Using port 280 on the SX Sending command Set command sent

C:\Demo>sxdemo -g 144 192.168.11.1 Getting the register at address 90 Connecting to local port 1024 Using port 280 on the SX Sending command Starting receive Register value: 0C

#### **7.8.1 Source Code Description**

The code uses a software UART Virtual Peripheral to implement the physical communications layer. A second UART Virtual Peripheral can optionally be used for transmitting debug information. The existence of the debug UART is controlled by the define DEBUG which is set or unset at the top of the source code. A second define (WIN95) is used to indicate whether the PPP Virtual Peripheral will be talking to a Windows 95 PC (which requires modem AT command set emulation).

The interrupt service routine is used to run the two UART Virtual Peripheral modules. The rest of the network stack runs in the mainline code. It is up to the application code to initiate a PPP connection and then to ask for an incoming packet to be received and processed.

Figure 7-1 shows how the file registers are used by the Virtual Peripheral. At least 32 bytes of banked registers as well as half the global registers are available to the application code.

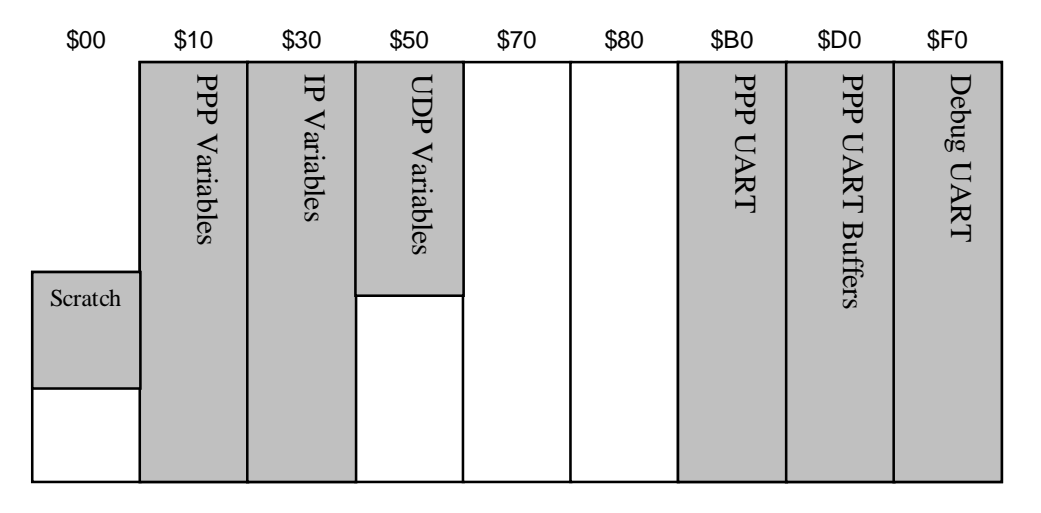

**Figure 7-1. File Register Usage**

## **7.8.2 Flowcharts**

Figures 7-2 and 7-3 show the mainline routine and the PPP negotiation routine flowcharts.

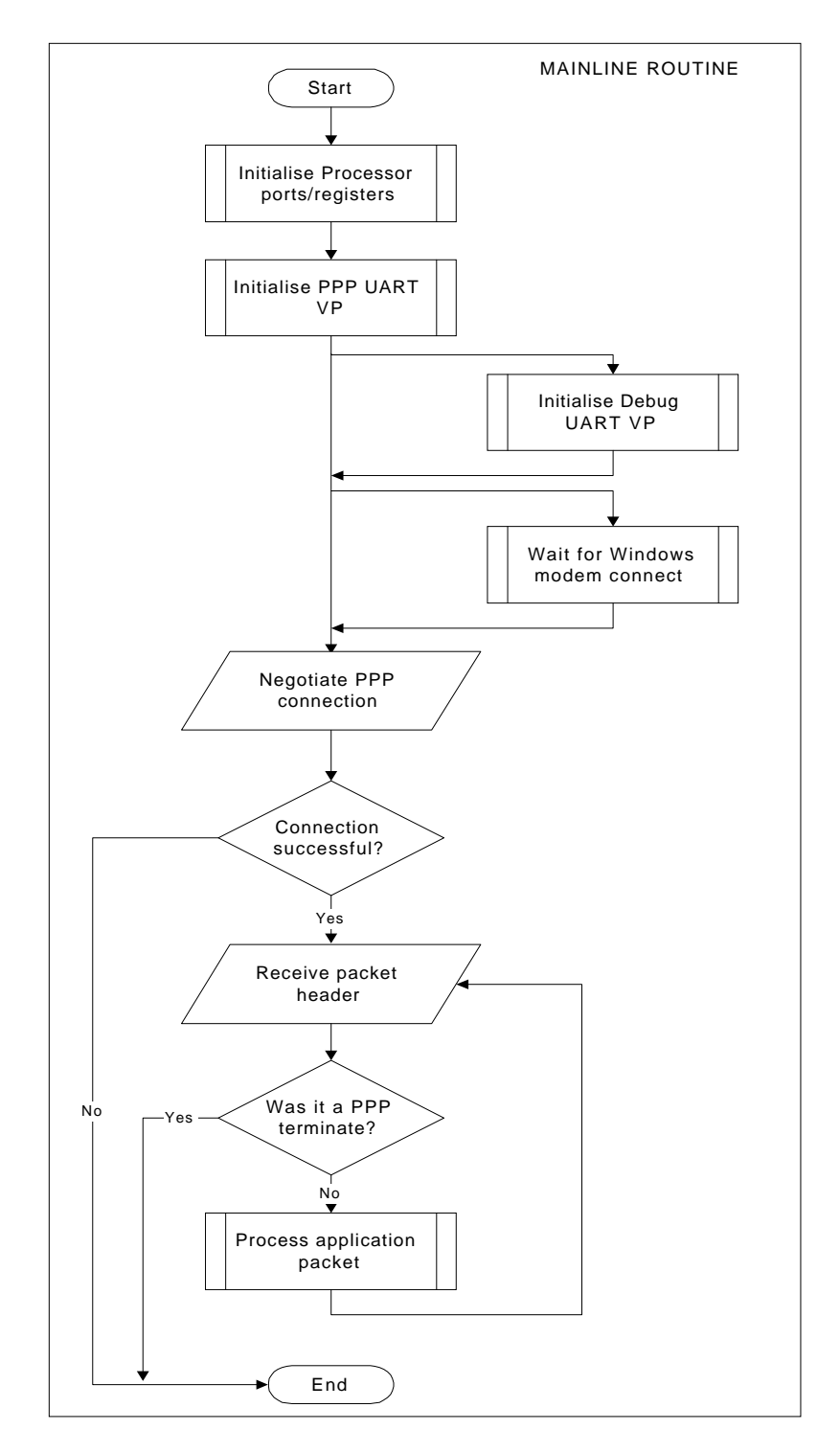

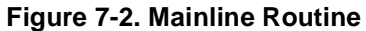

The mainline routine is entered after processor reset. It initializes the registers used by the UARTs before the application code takes over.

The application code will then initiate a PPP connection. If the connection is successful the main loop will start.

Each iteration the loop processes one incoming IP packet.

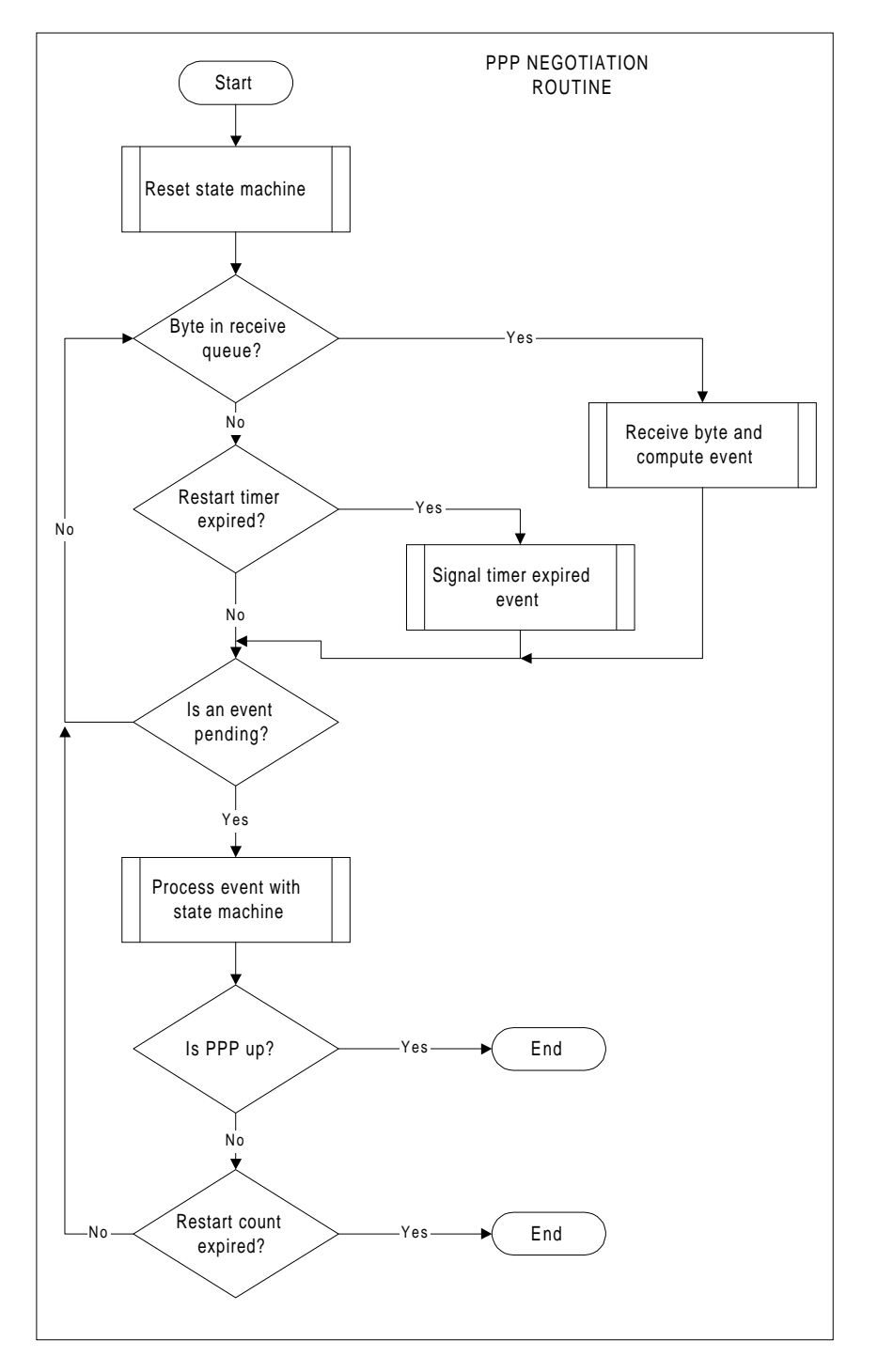

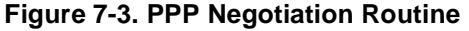

The PPP negotiation routine waits for a byte to be received. Each byte is processed by the PPPReceive routine. When enough of a frame has been received to determine the frame type an event is returned to be processed by the PPP state machine.

Negotiation ends when the PPP link is up, too many timeouts have been received or acceptable options cannot be negotiated with the peer.

#### **7.8.3 The Hardware**

Two UART Virtual Peripheral modules are used by the PPP/UDP code. The first is for the PPP physical layer and the second is to provide a trace for debugging information.

To negotiate PPP settings with a PC it is necessary to use hardware flow control on the PPP UART. Since PC has much larger buffers than the SX it is likely that the SX might lose data. RTS/CTS flow control is used.

The debugging UART is transmit only and so doesn't need flow control.

On this demonstration board port C of the SX is available to connect peripherals. Port B is used by the UARTs and port A controls the status LEDs. The five LED indicate what the board is doing:

- PWR Power
- ERR An error has occurred
- TR Data is being transmitted or received by the PPP UART
- UP The PPP link is up
- NEG PPP Negotiation is in progress

The power input on the demonstration board requires 9V DC or 7V AC.

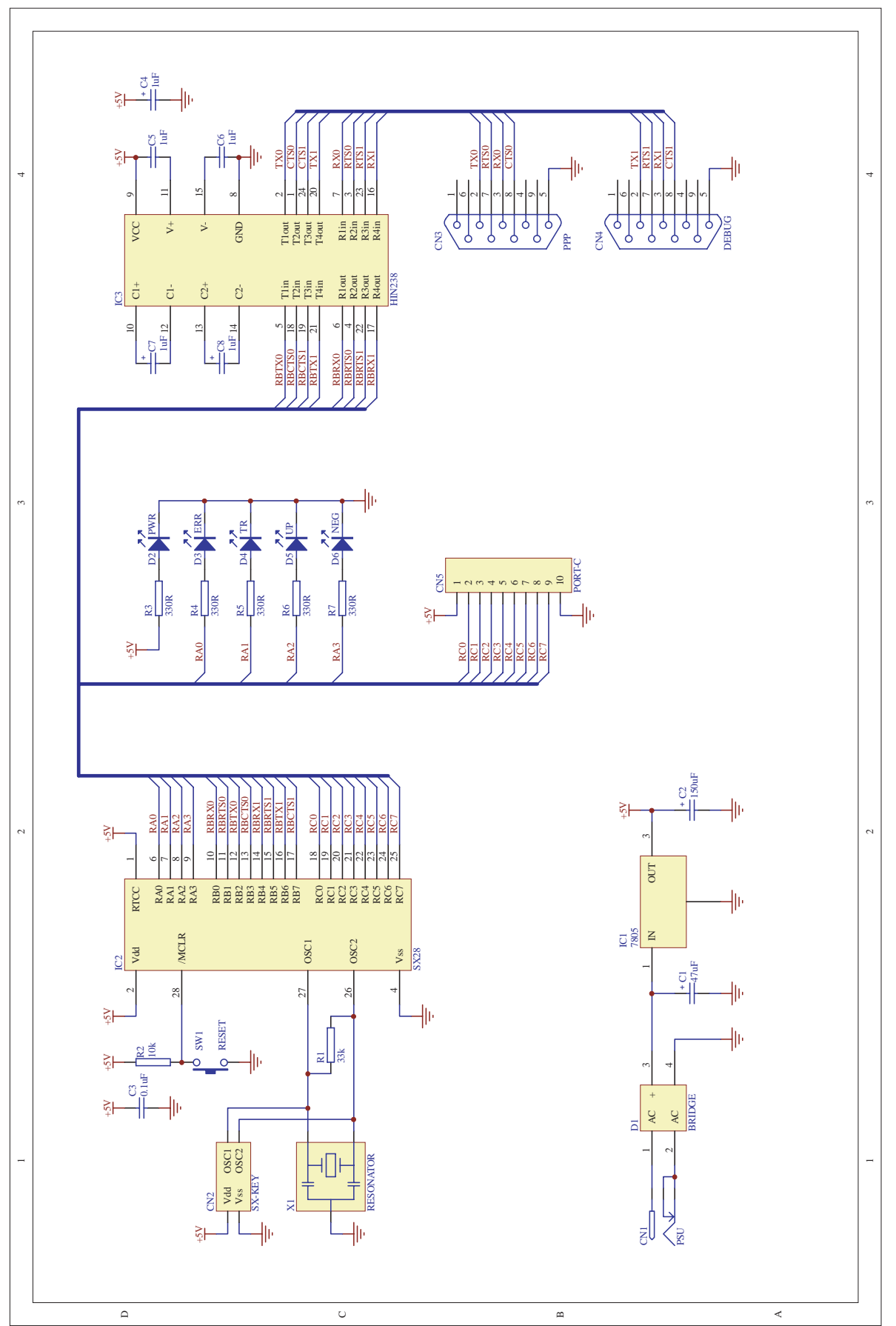

### **Appendix B: UDP 'C' Code**

```
#include <sys/types.h>
#include <errno.h>
#include <stdio.h>
#include <mem.h>
#define WIN32
#ifdef WIN32
#include <winsock.h>
#else
#include <sys/socket.h>
#include <netinet/in.h>
#endif
#define BUF_LEN 1024
#define DUMP_COMMAND0x10
#define SET_COMMAND0x20
#define GET_COMMAND0x30
#define HELLO_COMMAND0x40
extern int errno;
void print_help(char *prog) {
   printf("%s [-hedsg] ip - Send and receive UDP packets to an SX microcontroller.\n", prog);
 printf(" ip IP address of the SX in x.x.x.x notation\n");
 printf(" -h This help message.\n");
  printf(" -e Get the SX's hello message.\n");
  printf(" -d Dump the SX's register file.\n");
  printf(" -s addr value Set the register at the address to a certain value.\langle n^n \rangle;
   printf(" -g addr Get the value at the given address.\n");
  printf(" For the -s and -g commands the values must be given in decimal\ln" );
}
unsigned int decodeAddress( char *a ) {
   char *dot;
  unsigned int addr = 0;
  dot = strchr(a,'.'');
   if (!dot )
    return 0;
  *dot = \sqrt{0'i}addr = atoi(a) << 24;a = dot + 1;
  dot = strchr(a,'.'');
   if (!dot )
    return 0;
  *dot = \sqrt{0'i}addr |= atoi(a) < -16;
  a = dot + 1;
  dot = strchr(a,'.'');
   if (!dot )
    return 0;
```

```
*dot = \sqrt{0'i}addr = atoi(a) < 8;
  a = dot + 1;
  addr = atoi(a);
   return addr;
}
int main( int argc, char *argv[] ) {
   int err, i, j;
   int clientLen, lenReceived, commandLen;
   unsigned char buffer[BUF_LEN];
   int sock;
   struct sockaddr_in addr, clientAddr;
  unsigned char commandBuf[3];
   char command;
   unsigned char address, data;
   unsigned int ipAddr;
#ifdef WIN32
   WSADATA lpWSAData;
#endif
   /* Decode the command line options. */
   if ( argc > 1 ) {
     if ( !strcmp( argv[1], "-d" ) ) {
      command = 'd';
       commandBuf[0] = DUMP_COMMAND;
       commandLen = 1;
       printf("Dumping the SX's register file\n");
     }
     else if ( !strcmp( argv[1], "-e" ) ) {
      command = 'e'; commandBuf[0] = HELLO_COMMAND;
       commandLen = 1;
       printf("Reqesting hello message\n");
     }
    else if ( !strcmp( argv[1], "-s" ) && argc == 4 ) {
      command = 's';
      address = atoi( argv[2]);
      data = atoi( argv[3]);
       commandBuf[0] = SET_COMMAND;
      commandBut[1] = address;commandBuf[2] = data;
      commandLen = 3;
      printf("Setting the register at address %2.2X to %2.2X\n", address, data);
     }
    else if ( !strcmp( argv[1], "-g" ) && argc == 3 ) {
       command = 'g';
      address = atoi( argv[2]);
       commandBuf[0] = GET_COMMAND;
      commandBuf[1] = address; commandLen = 2;
       printf("Getting the register at address %2.2X\n", address);
     }
     else {
```

```
 print_help(argv[0]);
      return 1;
     }
  }
  else {
    print_help(argv[0]);
  return 1;
   }
#ifdef WIN32
  /* Windows requires that winsock be initialized. */
  err = WSAStartup (0x0101, &lpWSAData);
  if ( err != 0 ) {
  printf("Cannot open WinSock\n");
    return 1;
   }
#endif
  /* Get the IP address of the destination. */
  ipAddr = decodeAddress( argv[argc-1] );
 if ( ipAddr == 0 ) {
   printf("Invalid IP address\n");
    return 1;
  }
  printf("IP address of SX: %d.%d.%d.%d\n", (ipAddr&0xff000000)>>24,
          (ipAddr&0x00ff0000)>>16, (ipAddr&0x0000ff00)>>8, ipAddr&0x000000ff );
  clientLen = sizeof( clientAddr );
  sock = socket(AF_INET, SOCK_DGRAM, 0);
 if ( sock < 0 ) {
    perror("socket");
    return 1;
   }
  memset( (char*) &addr, 0, sizeof( addr ) );
  memset( (char*) &clientAddr, 0, sizeof( clientAddr ) );
  addr.sin_family = AF_INET;
 addr.sin\_port = htons(1024); addr.sin_addr.s_addr = INADDR_ANY;
  printf("Connecting to local port %d\n", ntohs(addr.sin_port) );
  err = bind( sock, (struct sockaddr*) &addr, sizeof(addr) );
 if ( err == -1 ) {
    perror("bind");
    return 1;
   }
  clientAddr.sin_family = AF_INET;
  clientAddr.sin_port = htons(280);
  printf("Using port %d on the SX\n", ntohs(clientAddr.sin_port) );
  clientAddr.sin_addr.s_addr = htonl( ipAddr );
  printf("Sending command\n" );
```

```
 if (sendto( sock, &commandBuf, commandLen, 0, (struct sockaddr*)&clientAddr,
      sizeof( clientAddr) ) == -1 ) {
     perror("sendto");
     return 1;
   }
  if ( command == 's' ) {
     printf("Set command sent\n");
     return 0;
   }
   printf("Starting receive\n");
   lenReceived = recvfrom( sock, &buffer, BUF_LEN, 0, (struct sockaddr*)&clientAddr, &clientLen);
  if ( command == 'e' ) {
   printf("Hello message from the SX: %s\n", &buffer );
 }
  else if ( command == 'd' ) {
     if ( lenReceived != 192 ) {
       printf("No enough data received. Expected 192 bytes.\n" );
        return 1;
     }
    for ( i = 0; i < 8; i++ )
       printf("$%2X: %2X\n", i, buffer[i] );
    for ( i = 0; i < 16; i++) {
       printf("$%2.2X: ", i + 16 );
      for ( j = 0; j < 8; j_{++} )
printf("%2.2X ", buffer[8 + i + (j * 24)] );
      print(f("n");
     }
 }
  else if ( command == 'g' ) {
     if ( lenReceived != 1 ) {
       printf("No enough data received. Expected 1 byte.\n" );
       return 1;
     }
     printf("Register value: %2.2X\n", buffer[0]);
   }
   return 0;
}
```
## **References**

Douglas E. Comer, "Internetworking with TCP/IP", Prentice-Hall, 1995.

Lit #: SXL-AN23-04

#### **Sales and Tech Support Contact Information**

For the latest contact and support information on SX devices, please visit the Scenix Semiconductor website at www.scenix.com. The site contains technical literature, local sales contacts, tech support and many other features.

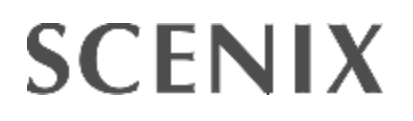

**1330 Charleston Road Mountain View, CA 94043** Tel.: (650) 210-1500 Fax: (650) 210-8715 E-Mail: sales@scenix.com Web Site: www.scenix.com